# **Navodila za uporabo iskalnika register proračunskih uporabnikov (iRPU)**

**Prva stran**

Iskalnik omogoča prikaze podatkov iz registra proračunskih uporabnikov in registra podračunov proračunskih uporabnikov. Osnova stran je tako razdeljena na dva zavihka z **dvema iskalnima maskama**, **preklop** med njima pa je mogoč s klikom na neaktiven zavihek (obarvan sivo) oziroma na povezavo, ki se nahaja levo od gumba iskanje. Po vnosu poizvedbe se prikaže tabelarični seznam zadetkov, s klikom na posamezen zapis v tabeli pa se izpišejo registrski podatki o subjektu oziroma podračunu.

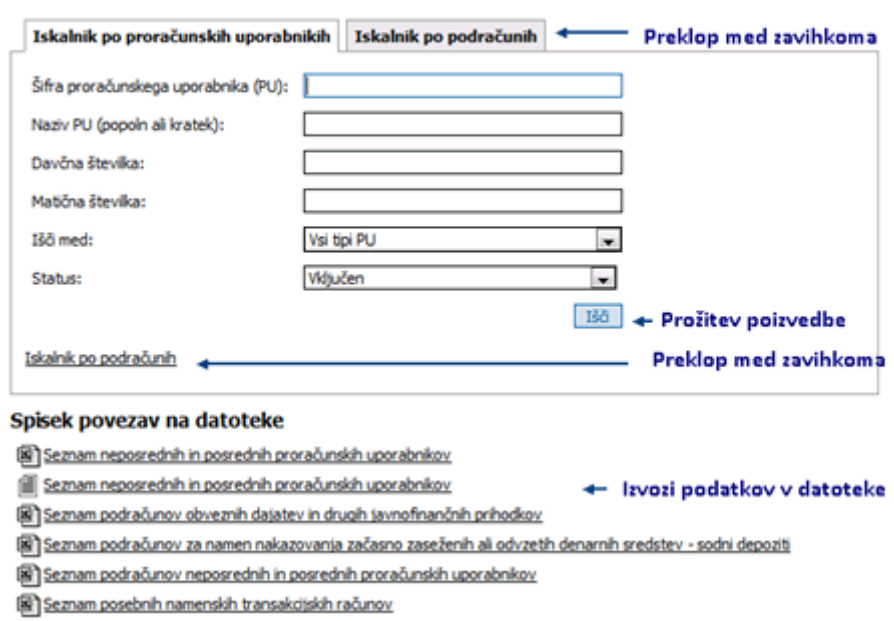

#### Register proračunskih uporabnikov

**Na prvo stran** iskalnika se lahko uporabnik vrne **s klikom na glavni napis** »Register proračunskih uporabnikov«.

S klikom na spisek povezav na datoteke lahko uporabniki **izvozijo** registrske podatke **v obliki datotek**. Prva skupina povezav pripravi datoteke s tekočimi podatki v obliki txt oziroma xls z direktnim zajemom zadnjih podatkov iz baze. Drugo skupino datotek pripravljajo in objavljajo uredniki portala UJP. Skupini sta ločeni s prazno vrstico.

#### **Prva stran – iskanje**

Vnosni parametri omogočajo bodisi korensko iskanje (primer: vnos 12 v polju PU vrne vse zadetke z nizom 12 na prvih dveh mestih), iskanje po delu besede (primer: vnos »Občin« vrne zadetke, ki vsebujejo naveden del besede kjerkoli v nazivu) ali pa zahtevajo vnos polnega niza (primer: za davčno številko se zahteva vnos obstoječe osemmestne davčne številke).

V primeru, da uporabnik **ne vnese** iskalnih **parametrov**, se na klik Iskanje izpišejo **vsi podatki** registra. Če uporabnik vnaša **več iskalnih parametrov**, vrne poizvedba **le rezultate, ki ustrezajo vsem pogojem**.

Iskalnik po proračunskih uporabnikih omogoča sledeče tipe poizvedb:

Šifra proračunskega uporabnika (PU): korensko iskanje Naziv PU (popoln ali kratek): iskanje po delu besede, **opomba: išče po dolgem in kratkem nazivu** Davčna številka: iskanje po polnem nizu, **opomba: potreben 8 mesten vnos!** Matična številka: iskanje po polnem nizu, **opomba: potreben 10 mesten vnos!** Išči med: filtriranje podatkov Status: filtriranje podatkov

Iskalnik po podračunih omogoča sledeče tipe poizvedb: Številka podračuna: korensko iskanje Šifra PU imetnika: iskanje po polnem nizu Naziv podračuna (dolg ali kratek): iskanje po delu besede, **opomba: išče po dolgem in kratkem nazivu** Išči med: filtriranje podatkov Status: filtriranje podatkov

Dodatna polja: Naziv imetnika, Naziv nadzornika in Naziv skrbnika omogočajo iskanje po delu besede in iščejo po dolgem in kratkem nazivu.

### **Tabela podatkov**

Po vnosu iskalnih parametrov se v tabeli podatkov izpiše en ali več zadetkov. Omogočeno je: izbiranje zadetka (klik na zadetek), listanje po straneh (kliki na število strani v nogi tabele), izvozi oziroma tiskanja ter ponovne poizvedbe (gumbi).

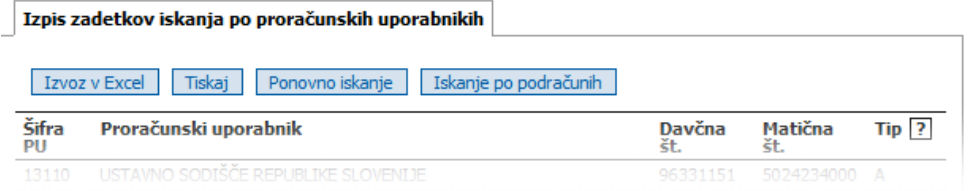

## **Izpis podatkov o PU oziroma njegovih podračunih**

Izpis podatkov o posameznem PU oziroma njegovih podračunih prikaže ustrezne podatke iz registra. Te je mogoče s klikom na ustrezen gumb tiskati ali izvoziti v pdf datoteko.

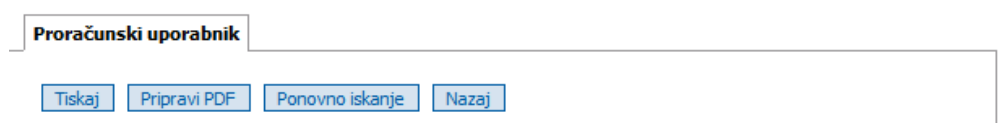

Poleg osnovnih podatkov se pri proračunskih uporabnikih oziroma njihovih podračunih izpisuje en ali več dodatnih podatkov.

### **Dodatni podatki:**

 pri podatkih o **proračunskem uporabniku** se dodatno prikazujejo **podatki o pripadajočih podračunih**; tipov podračunov je več (S je osnovni podračun), njihove opisi pa se izpišejo uporabniku če se ta približa ikoni za pomoč pri opisu Tip (?). Gumb prikaži odprte oziroma pokaži zaprte podračune menjuje prikaz ustreznih seznamov odprtih oziroma zaprtih podračunov. S klikom na posamezen podatek v spodnji tabeli se prikažejo podrobnosti izbranega podračuna.

Številka podračuna Naziv podračuna  $Tip$   $?$ 

 pri podatkih o **podračunu** se dodatni podatki izpisujejejo v primerih, da je na podračun **vezan** podatek o proračunskem uporabniku, ki je bodisi: **skrbnik**, **nadzornik** ali **prejemnik** navedenega podračuna. S klikom na posamezen podatek v spodnji tabeli se prikažejo podrobnosti navedenega **skrbnika**, **nadzornika** ali **prejemnika**.

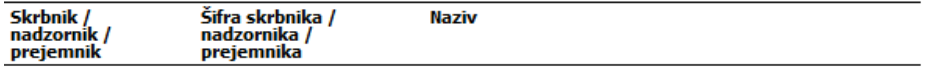